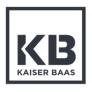

# X230 Quick Start Guide

# Before operating your X230 please ensure you have read and understood the safety precautions

Please ensure you remove the plastic protection film from the front lens and back screen before using.

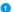

Remove the camera from the Waterproof case. Release latch to unlock casing.

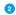

### Charge your X230

Connect your camera to a USB charger (not included) or computer using the included Micro USB cable. Whilst charging the red light will appear. Once fully charged it will turn off.

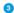

### Insert your SD Card

Once your camera is fully charged, insert the Micro SD card (not supplied) into the SD card slot. We recommend using a Class UHS 1 and above Micro SD card up to 64GB for maximum performance.

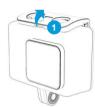

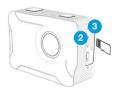

Note: Please ensure you format your SD card before you start filming with it for the first time.

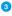

# Format your SD Card before using the camera for the first time

Press the Mode button consecutively until Settings mode appears. Select the Settings mode and press the Record/ OK button to confirm.

Press the Mode button again to scroll through different settings and select the General Settings.

Scroll down the menu using the arrow keys on the side until you get to Format SD Card. Select Format SD Card and press the Record/OK button. Select on Confirm to format your SD Card.

NOTE: This will clear all data on the card and ensure it is ready for recording.

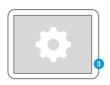

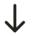

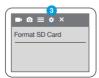

# **Using your Camera**

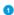

To turn your camera on/off - hold the Power/Mode button on the top of your X230 for few seconds

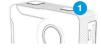

To toggle between Video, Photo, Playback and Settings Mode, press the Mode button consecutively until your desired mode appears.

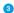

To change the Video/Image resolutions, go to Settings and select the Video or Photo on the top menu bar.

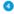

To start recording video, press the Record button on the top of your camera.

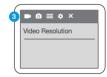

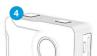

## Reviewing your footage

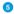

To review footage, go to the the Playback mode using the Mode button.

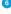

Scroll through the files using the Up/ Down keys and press Record/OK button to review footage.

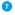

Press and hold the Record/OK button to delete the selected file.

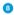

Press Mode button to exit the Playback mode.

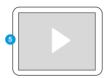

Playback Screen

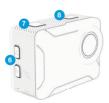

# Connecting to the KB Capture App

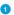

Press the Up arrow key at the side to activate the Wi-Fi

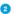

Go to your Smartphone settings and ensure your Wi-Fi is turned on. Select KB-X230 network. The default password is: 12345678. If your connection fails, please close down the App and relaunch it and restart the camera.

App Name: KB Capture

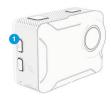

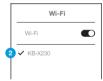

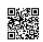

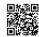

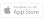

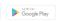

Scan these codes to access the KB-X230 App.

#### X230 Action Cam

5 Megapixels

### Video Resolution Options

4K 30FPS (Upscaled) 2.7K 30FPS 1080P 60/30FPS - Default 720P 120/60/30FPS

### Photo Resolution (Image Size)

16M, 12M, 8M, 5M, 2M

### Storage

We recommend using a Class UHS 1 and above Micro SD card up to 64GB for maximum performance.

Visit www.kaiserbaas.com/support or email helpdesk@kaiserbaas.com for support. For the complete user guide, visit www.kaiserbaas.com

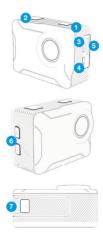

- 1. Power / Mode
- 2. Record
- 3. Micro USB
- 4. Micro HDMI

- 5. Micro SD Slot
- 6. Up / Down Scroll Buttons
- 7. Battery Latch

## KAISER BAAS

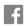

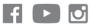

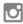

@kaiserbaas

kaiserbaas.com **#KB**discover #captureadventure